# 云应用引擎

# 计费说明

文档版本 01 发布日期 2024-12-30

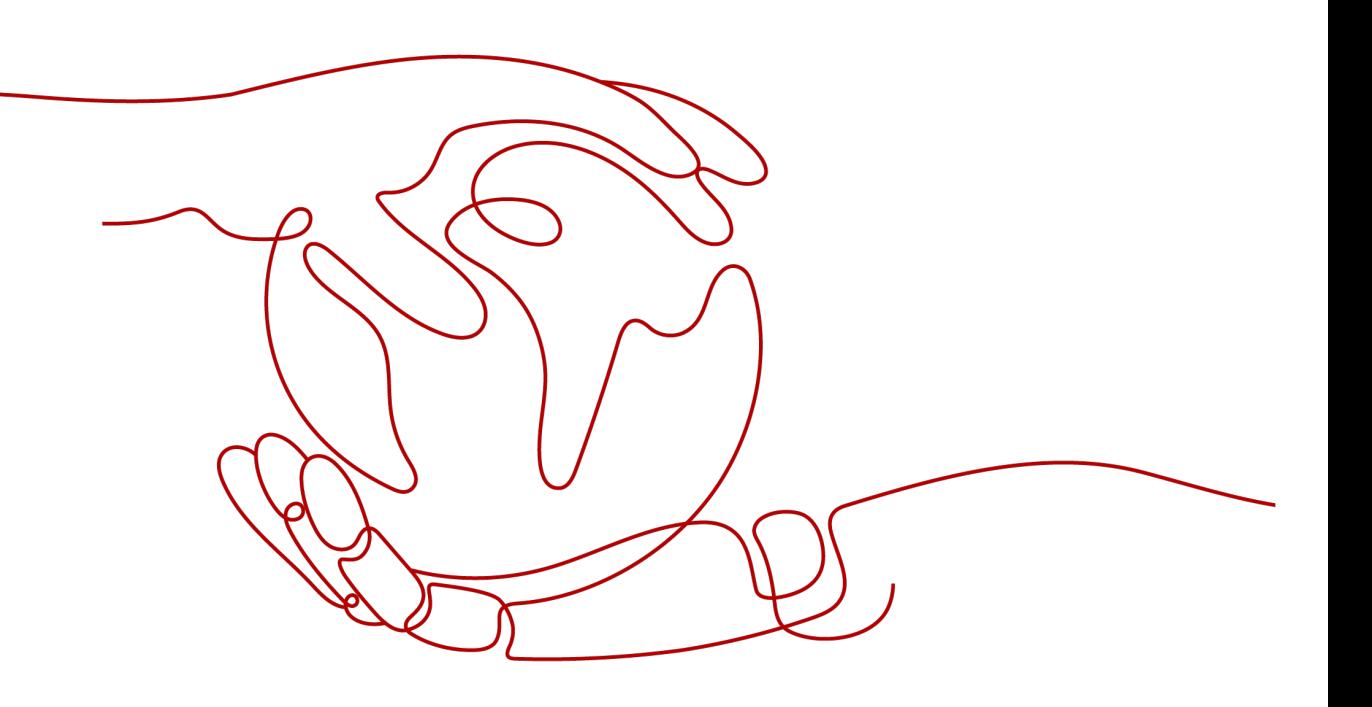

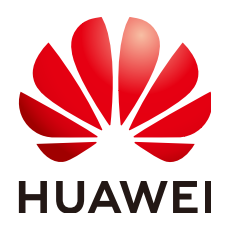

### 版权所有 **©** 华为技术有限公司 **2024**。 保留一切权利。

非经本公司书面许可,任何单位和个人不得擅自摘抄、复制本文档内容的部分或全部,并不得以任何形式传 播。

## 商标声明

**SI** 和其他华为商标均为华为技术有限公司的商标。 本文档提及的其他所有商标或注册商标,由各自的所有人拥有。

### 注意

您购买的产品、服务或特性等应受华为公司商业合同和条款的约束,本文档中描述的全部或部分产品、服务或 特性可能不在您的购买或使用范围之内。除非合同另有约定,华为公司对本文档内容不做任何明示或暗示的声 明或保证。

由于产品版本升级或其他原因,本文档内容会不定期进行更新。除非另有约定,本文档仅作为使用指导,本文 档中的所有陈述、信息和建议不构成任何明示或暗示的担保。

## 华为技术有限公司

地址: 深圳市龙岗区坂田华为总部办公楼 邮编:518129

网址: <https://www.huawei.com>

客户服务邮箱: support@huawei.com

客户服务电话: 4008302118

安全声明

## 漏洞处理流程

华为公司对产品漏洞管理的规定以"漏洞处理流程"为准,该流程的详细内容请参见如下网址: <https://www.huawei.com/cn/psirt/vul-response-process> 如企业客户须获取漏洞信息,请参见如下网址: <https://securitybulletin.huawei.com/enterprise/cn/security-advisory>

目录

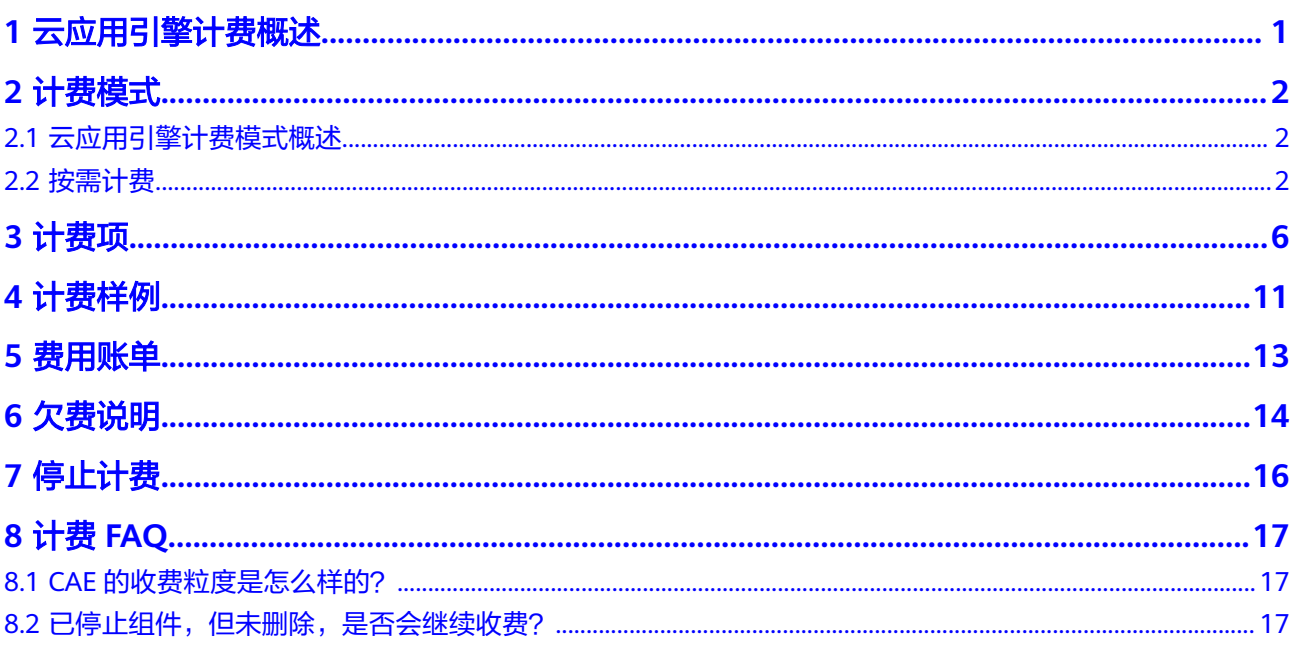

# **1** 云应用引擎计费概述

<span id="page-4-0"></span>通过阅读本文,您可以快速了解云应用引擎 ( Cloud Application Engine, CAE ) 的计 费模式、计费项、续费、欠费等主要计费信息。

● 计费模式

云应用引擎提供按需计费模式,以满足不同场景下的用户需求。

- 按需计费是一种后付费模式,即先使用再付费,按照云应用引擎实际使用时 长计费。
- 计费项

云应用引擎根据您部署的实例规格,针对其CPU、内存、流量三部分资源使用情 况进行计费,请参考**3** [计费项](#page-9-0)。

如需了解实际场景下的计费样例以及各计费项在不同计费模式下的费用计算过 程,请参见4 计**费样例**。

费用账单

您可以在"费用中心 > 账单管理"查看与云应用引擎相关的流水和明细账单, 以 便了解您的消费情况。如需了解具体操作步骤,请参见**5** [费用账单](#page-16-0)。

● 欠费

在使用云应用引擎时,账户的可用额度小于待结算的账单,即被判定为账户欠 费。欠费后,可能会影响云上应用资源的正常运行,需要及时充值。详细介绍请 参见**6** [欠费说明](#page-17-0)。

停止计费

云应用引擎服务在按需计费模式下,不使用则不会产生费用。详细介绍请参见**[7](#page-19-0)** [停止计费。](#page-19-0)

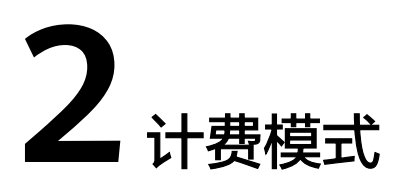

#### <span id="page-5-0"></span>2.1 云应用引擎计费模式概述

2.2 按需计费

## **2.1** 云应用引擎计费模式概述

● 按需计费:一种后付费模式,即先使用再付费,按照引擎实际使用时长计费,以 分钟为单位,每小时整点结算。按需计费模式允许您根据实际业务需求灵活地调 整资源使用,无需提前预置资源,从而降低预置过多或不足的风险。

#### 表 **2-1** 计费模式

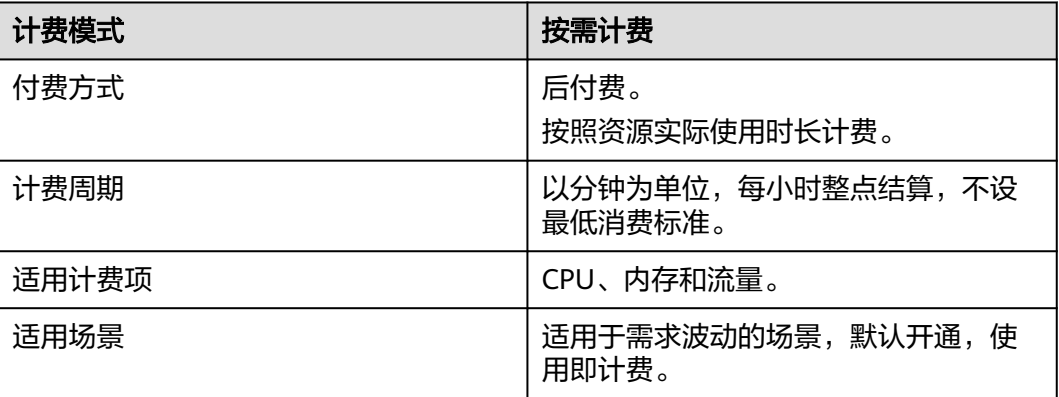

# **2.2** 按需计费

## 适用场景

按需计费是一种先使用再付费的计费模式,适用于短期使用、应用实例无需7x24小时 运行等场景。

## 适用计费项

以下计费项支持按需计费。

#### 表 **2-2** 适用计费项

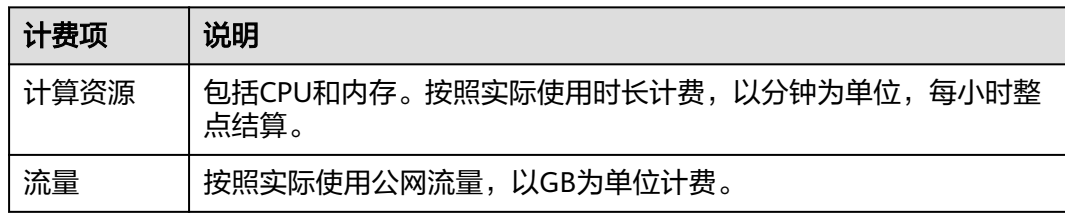

#### 配置费用包括以下部分:

- CPU:根据所选CPU配置计算的费用。
- 内存:根据所选内存配置计算的费用。
- 流量:根据所选流量大小计算的费用。

## 价格详情

| 计费         | 话单计<br>费周期 | 量纲         | 价格 (USD)      |               |                   |               |               |
|------------|------------|------------|---------------|---------------|-------------------|---------------|---------------|
| 项          |            |            | 亚太-新<br>加坡    | 中东-利<br>雅得    | 土耳其-<br>伊斯坦布<br>尔 | 非洲-约<br>翰内斯堡  | 拉美-墨<br>西哥城二  |
| <b>CPU</b> | 小时         | 核*分<br>钟   | 0.00134<br>83 | 0.001415<br>8 | 0.0012            | 0.00146<br>97 | 0.001860      |
| 内存         | 小时         | GiB*<br>分钟 | 0.00014<br>75 | 0.000154<br>9 | 0.000131<br>3     | 0.00016<br>08 | 0.000203<br>6 |
| 流量         | 小时         | GB         | 0.114         | 0.117         | 0.0855            | 0.18          | 0.081         |

表 **2-3** 按需模式价格详情

## 计费周期

按需计费CAE资源按分钟计费,每一个小时整点结算一次费用(以GMT+08:00时间为 准),结算完毕后进入新的计费周期。计费的起点以CAE实例创建成功的时间点为 准,终点以实例删除时间为准。

例如,您在8:45:30部署一个应用,对用户提供服务,运行时相关套餐包括计算资源 (CPU和内存)、流量,然后在8:55:00将其删除,则计费周期为8:00:00 ~ 9:00:00, 在8:45:30 ~ 8:55:00间产生费用,该计费周期内的计费时长为10分钟。

## 计费示例

假设您在2023/04/18 9:59:30创建一个应用,应用配置了1个2核4GiB的组件,然后在 2023/04/18 10:45:46将其删除,应用运作期间使用了0.8GB流量,则:

● 第一个计费周期为9:00:00 ~ 10:00:00,在9:59:30 ~ 10:00:00间产生费用,该计费 周期内的计费时长为1分钟。

● 第二个计费周期为10:00:00 ~ 11:00:00, 在10:00:00 ~ 10:45:46间产生费用, 该计 费周期内的计费时长为46分钟。

您需要为每个计费周期付费,各项CAE资源单独计费,计费公式如表**2-4**所示。产品价 格详情可选择显示资源每分钟/每小时的价格。

表 **2-4** 计费公式

| 资源类型 | 计费公式                 |
|------|----------------------|
| CPU  | 实例规格单价 * 实例规格 * 计费时长 |
| 内存   | 实例规格单价 * 实例规格 * 计费时长 |
| 流量   | 实际流量使用量计费            |

图**2-1**给出了上述示例配置的费用计算过程。

须知

图中价格仅供参考,实际计算请以云应用引擎价格详情中的价格为准。

图 **2-1** 按需计费 CAE 费用计算示例

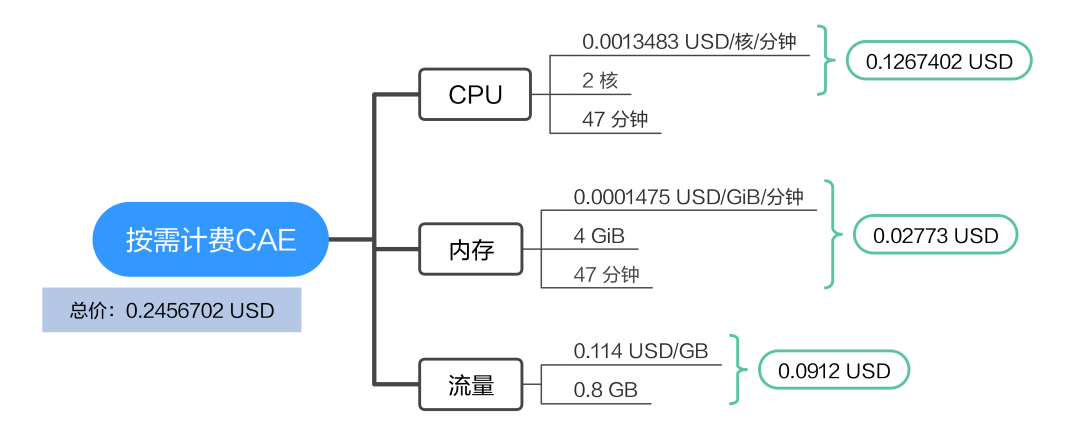

## 变更配置后对计费的影响

如果您在购买按需计费实例后变更了实例配置,会产生一个新订单并开始按新配置的 价格计费,旧订单自动失效。

如果您在一个小时内变更了实例配置,将会产生多条计费信息。每条计费信息的开始 时间和结束时间对应不同配置在该小时内的生效时间。

例如,您在9:00:00创建一个应用,组件规格为1CPUs,2GiB,并在9:30:00升配为 2CPUs, 4GiB, 那么在9:00:00 ~ 10:00:00间会产生两条计费信息。

第一条对应9:00:00 ~ 9:29:59, 实例规格按照1CPUs, 2GiB计费。

第二条对应9:30:00 ~ 10:00:00, 实例规格按照2CPUs, 4GiB计费。

## 欠费影响

图**2-2**描述了按需计费CAE资源各个阶段的状态。创建实例后,在计费周期内资源正常 运行,此阶段为有效期;当您的账号因按需CAE资源自动扣费导致欠费后,账号将变 成欠费状态,资源将陆续进入宽限期和保留期。

#### 图 **2-2** 按需计费 CAE 资源生命周期

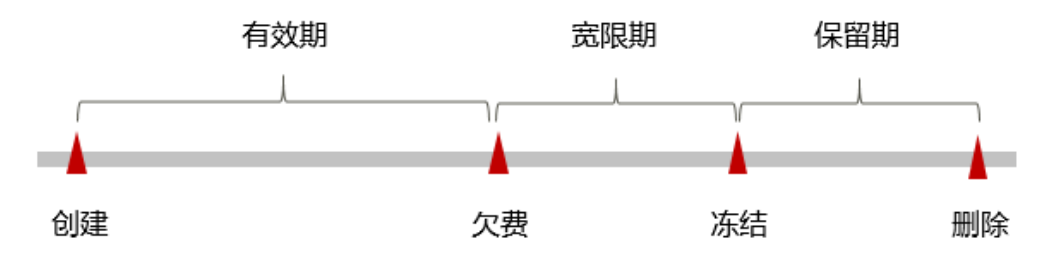

## 欠费预警

系统会在每个计费周期后的一段时间对按需计费资源进行扣费。当您的账户被扣为负 值时,我们将通过邮件、短信和站内信的方式通知到华为云账号的创建者。

## 欠费后影响

当您的账号因按需CAE资源自动扣费导致欠费后,账号将变成欠费状态。欠费后,按 需资源不会立即停止服务,资源进入宽限期。您需支付按需资源在宽限期内产生的费 用,相关费用可在"管理控制台 > 费用中心 > 总览"的"欠费金额"查看, 华为云 将在您充值时自动扣取欠费金额。

如果您在宽限期内仍未支付欠款,那么就会进入保留期,资源状态变为"已冻结", 您将无法对处于保留期的按需计费资源执行任何操作。

保留期到期后,如果您仍未支付账户欠款,那么环境资源将被释放,数据无法恢复。

#### 说明

• 关于充值的详细操作请参见<mark>账户充值</mark>。

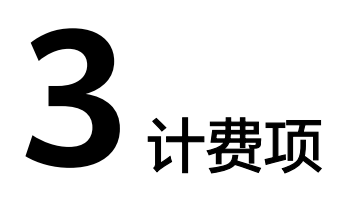

## <span id="page-9-0"></span>计费说明

CAE的计费项由实例CPU、内存和流量费用组成。具体内容如表**3-1**所示。

### 说明

表**3-1**标 \* 的计费项为必选计费项。

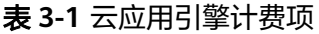

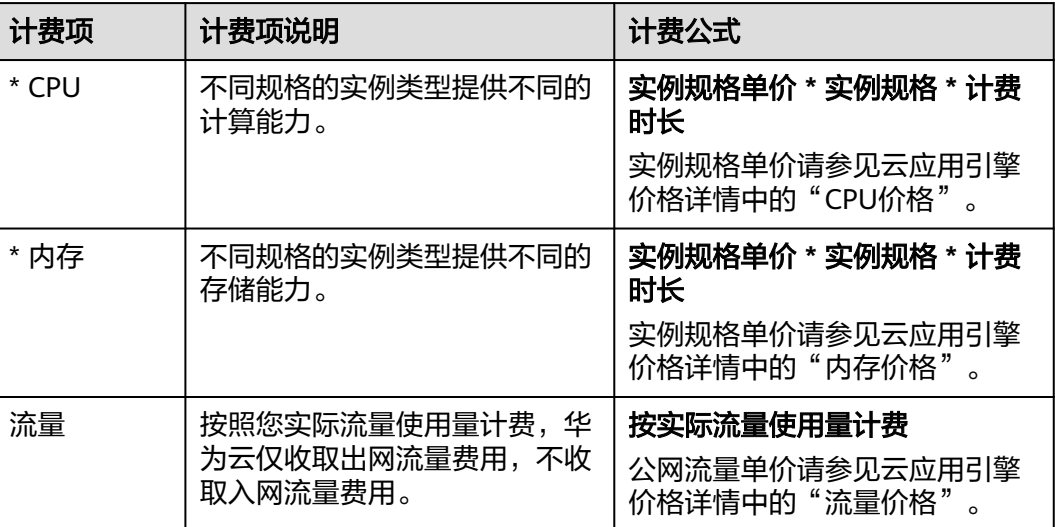

## 价格详情

## 表 **3-2** 按需模式价格详情

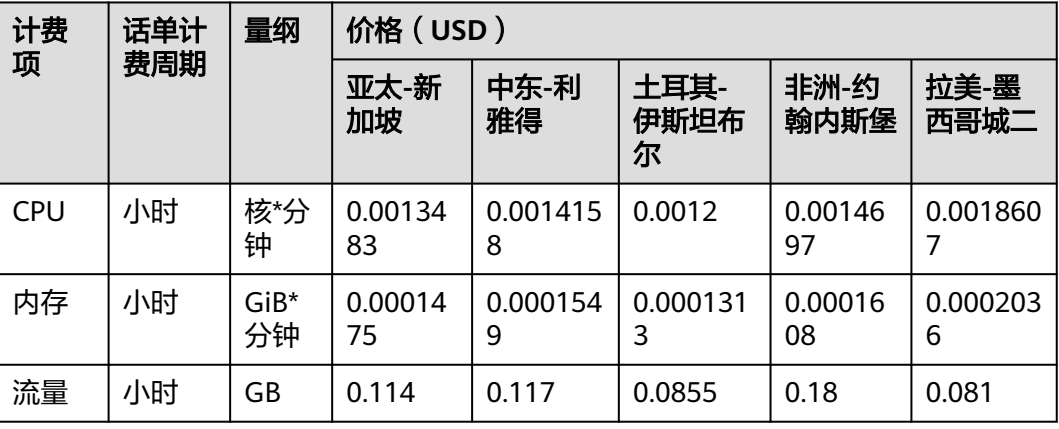

## 其他计费项

以下为使用云应用引擎服务时可能会使用的云服务资源,这些资源进行单独计费。

表 **3-3** 其他云服务资源计费项

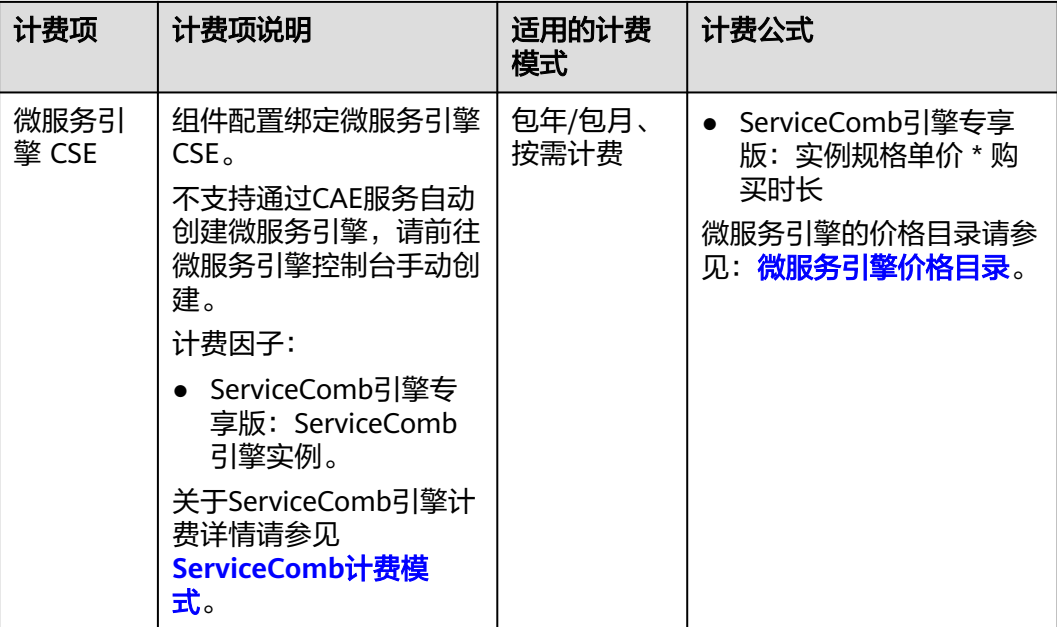

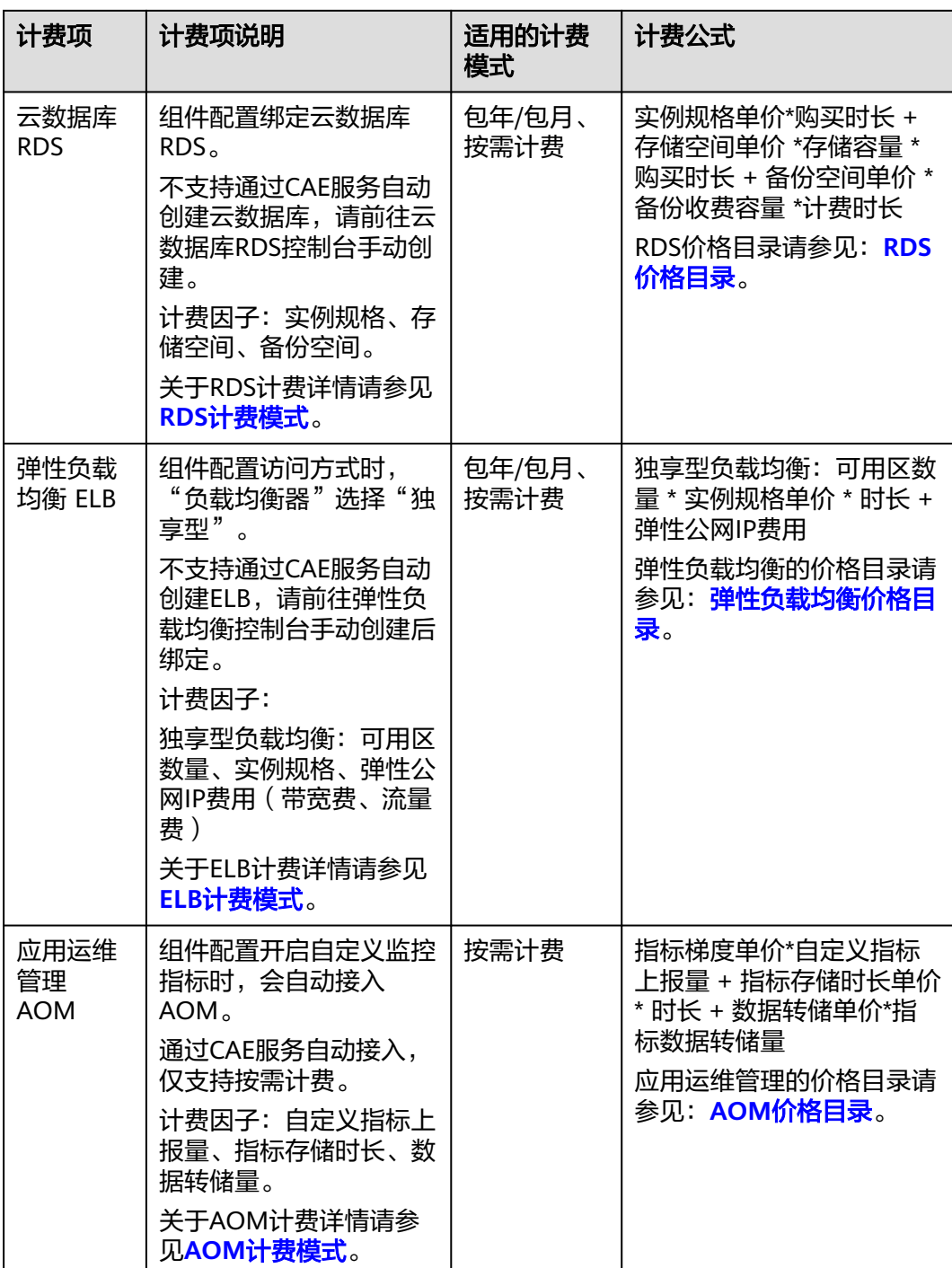

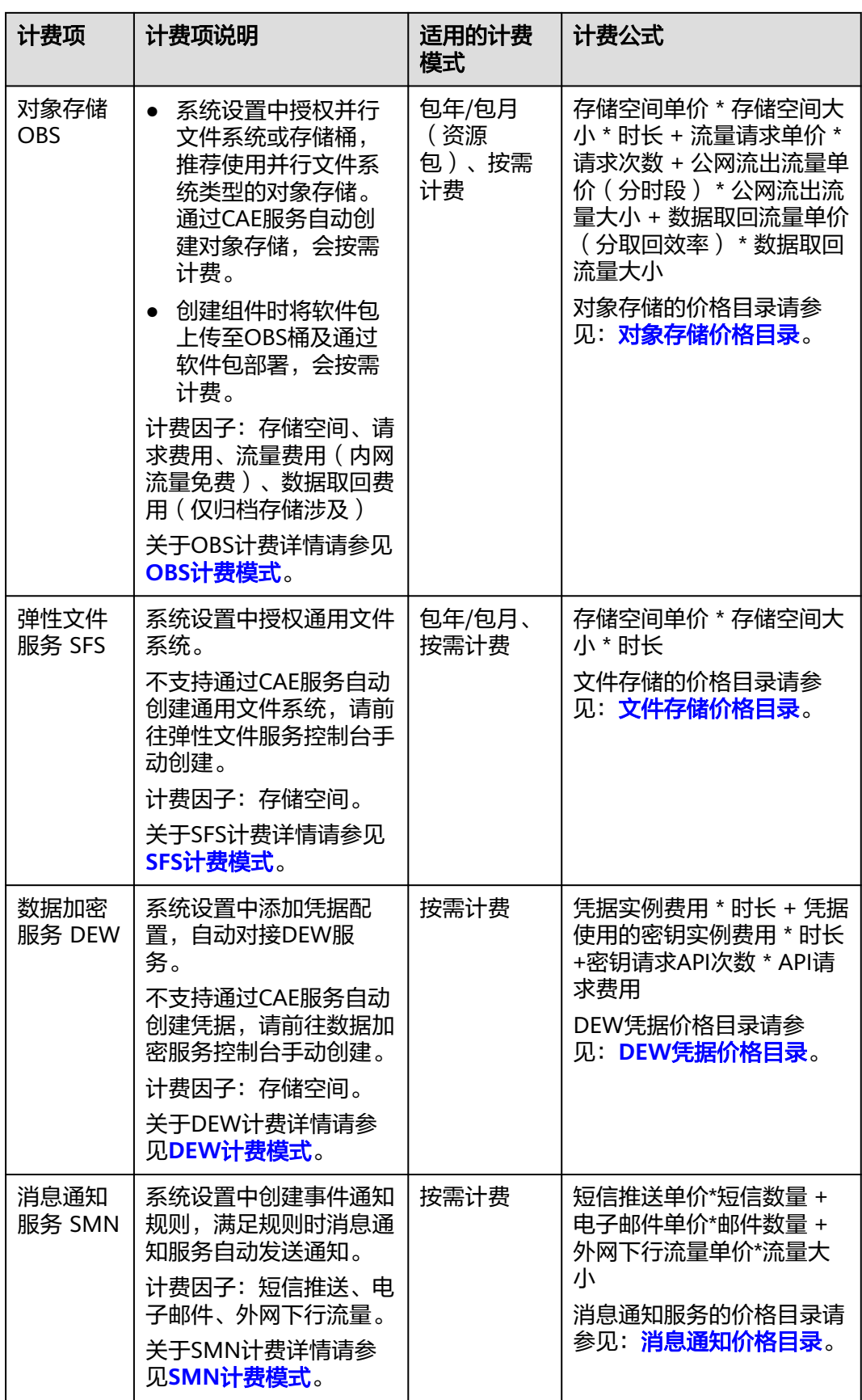

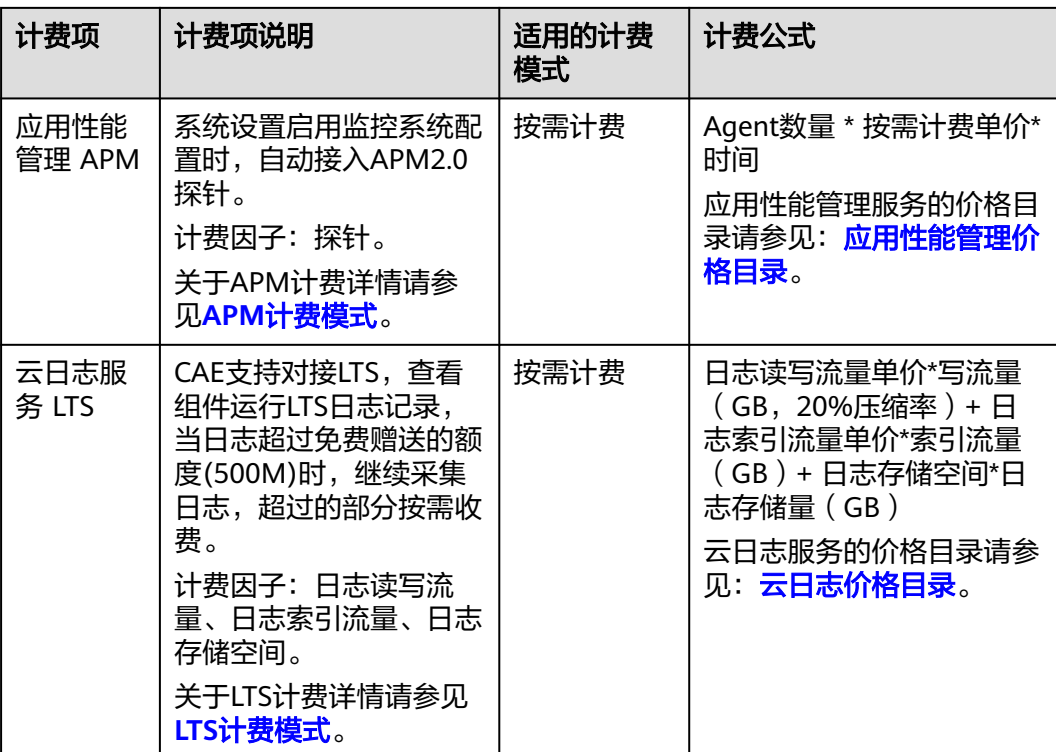

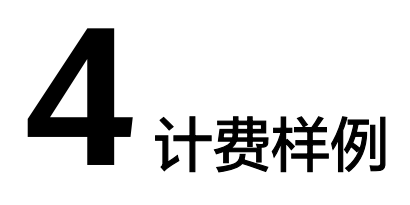

## <span id="page-14-0"></span>计费场景一

2023年03月15日开始,使用CAE托管一个微服务应用,对用户提供服务。

- 应用配置:1个2核4GiB的组件和2个1核2GiB的组件。
- 运行情况:每天10:00 开启应用,15:00 停止应用;其中11:00-12:30 是业务高峰 时间段, 2核4GiB 的组件扩容变为5个实例,1核2GiB 的组件扩容变为3个实例; 非业务高峰时间段,各组件需要2个实例处理业务;应用运行期间每天共使用流量 2.56GB。

#### 计费时长分析

- 非高峰时段每天210分钟,共15天,计费时长合计3150分钟。
- 高峰时段每天90分钟,共15天,计费时长合计1350分钟。
- 流量每天2.56GB, 共15天, 总计38.4GB。

须知

图中价格仅为示例,实际计算请以云应用引擎价格详情中的价格为准。

#### 图 **4-1** 按需费用费用计算示例

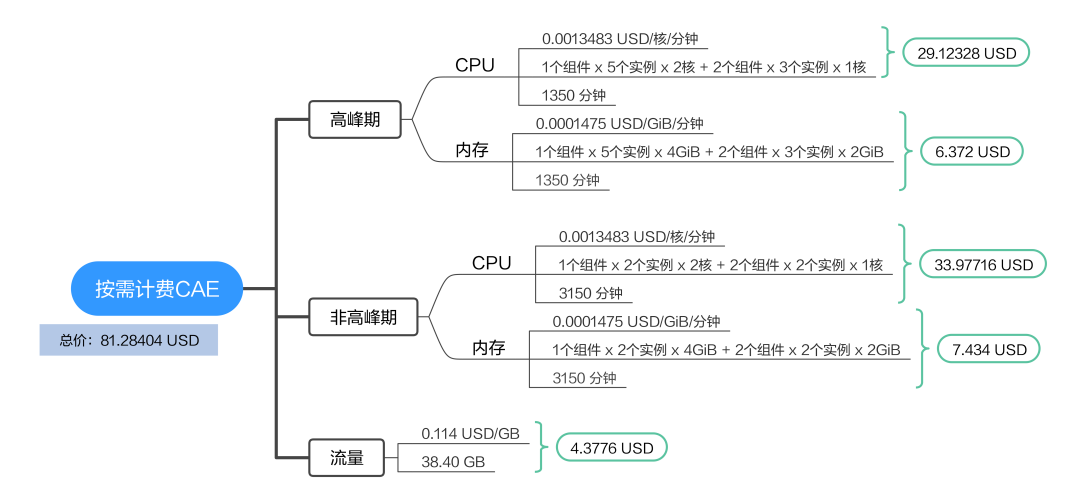

## 计费场景二

某公司在CAE上托管大量应用,假设该公司一个月内CPU使用量为15K核\*时,内存使 用量为30kGiB\*时,每月公网流出流量为1TB。

## 计费构成分析

## 须知

此案例中的单价仅为示例,且计算出的费用为估算值。单价的变动和实际场景中计算 出来的费用可能会有偏差。请以华为云官网发布的数据为准。

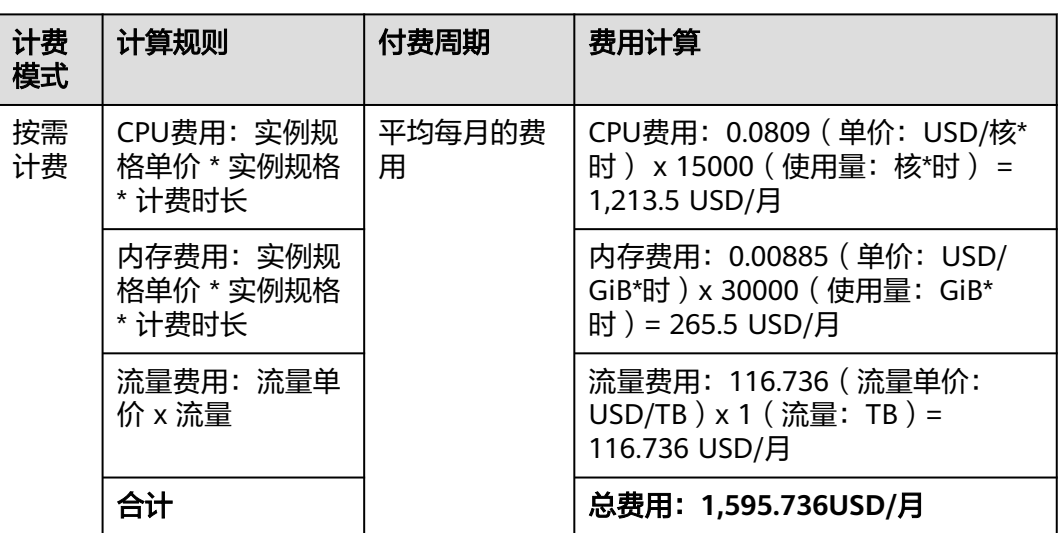

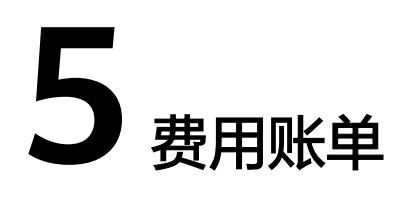

<span id="page-16-0"></span>您可以在"费用中心 > 账单管理"查看云应用引擎的费用账单, 以了解云应用引擎资 源在某个时间段的使用量和计费信息。

## 账单上报周期

按需计费模式的资源按照固定周期上报使用量到计费系统进行结算。按需计费模 式产品根据使用量类型的不同,分为按小时、按天、按月三种周期进行结算,具 体扣费规则可以参考<mark>按需产品出账说明</mark>。云应用引擎的按需计费模式按小时进行 结算。

例如:应用实例在8:30被删除,但是8:00~9:00期间产生的费用,通常会在10:00 左右才进行扣费。在"费用中心 > 账单管理 > 消费详情"中, "消费时间"即按 需产品的实际使用时间。

## 查看指定资源的账单

- 步骤**1** 登录[费用中心。](https://account-intl.huaweicloud.com/usercenter/?locale=zh-cn#/ordercenter/userindex/allview)
- 步骤2 在左侧导航栏中, 选择"订单管理 > 我的订单", 进入"我的订单"页面。
- 步**骤3** 在我的订单中,单击订单号右侧的<sup>10</sup>,复制订单号。
- 步骤**4** 进入["费用中心](https://account-intl.huaweicloud.com/usercenter/#/userindex/resourceConsumeRecord) **>** 账单管理 **>** 消费详情"页面。
- 步骤**5** 统计周期选择"明细"在筛选条件中选择"订单号/交易号",并输入中复制的订单 号,单击 <br />
图标即可搜索该资源的账单。

**----**结束

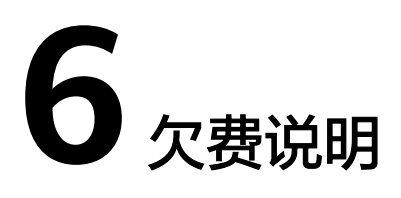

<span id="page-17-0"></span>用户在使用云服务时,账户的可用额度小于待结算的账单,即被判定为账户欠费。欠 费后,可能会影响云服务资源的正常运行,请及时充值。

账号将进入欠费状态,需要在约定时间内支付欠款,详细操作请参考<mark>欠费还款</mark>。

## 欠费影响

按需计费

当您的账号因按需自动扣费导致欠费后,账号将变成欠费状态。欠费后,按需资 源不会立即停止服务,资源进入宽限期。您需支付按需资源在宽限期内产生的费 用,相关费用可在管理控制台 > 费用中心 > 总览"欠费金额"查看,华为云将 在您充值时自动扣取欠费金额。

如果您在宽限期内仍未支付欠款,那么就会进入保留期,资源状态变为"已冻 结",您将无法对处于保留期的按需计费资源执行任何操作。

保留期到期后,如果您仍未支付账户欠款,那么环境资源将被释放,数据无法恢 复。

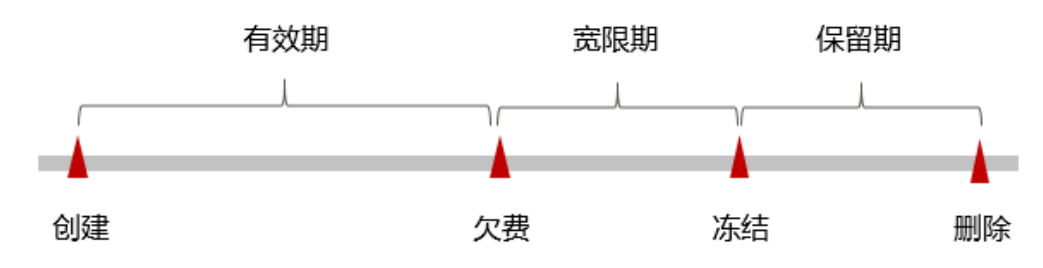

图 **6-1** 按需计费生命周期

#### 说明

● 宽限期和保留期的详细介绍,请参见<mark>宽限期保留期</mark>。

#### 避免和处理欠费

欠费后需要及时充值,详细操作请参[见账户充值](https://support.huaweicloud.com/intl/zh-cn/usermanual-billing/zh-cn_topic_0031465732.html)。

如果组件不再使用,您可以将它们删除或停用,以免继续扣费。

您可以在"费用中心 > 总览"页面设置"可用额度预警"功能,当可用额度、通用代 金券和现金券的总额度低于预警阈值时,系统自动发送短信和邮件提醒。

当产生欠费后,请您及时充值使可用额度大于0。

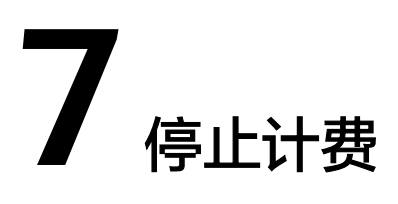

## <span id="page-19-0"></span>按需计费

CAE服务在按需计费模式下,不使用则不会产生费用。

#### 说明

已删除或已停止的组件不再计费。

# **8** 计费 **FAQ**

<span id="page-20-0"></span>8.1 CAE的收费粒度是怎么样的?

8.2 已停止组件,但未删除,是否会继续收费?

# **8.1 CAE** 的收费粒度是怎么样的?

CAE根据用户的实际使用的情况进行收费,用多少收多少。

具体使用量信息可以在概览页通过内存、CPU等使用量进行查看。具体计费项请参考**[3](#page-9-0)** [计费项](#page-9-0)。

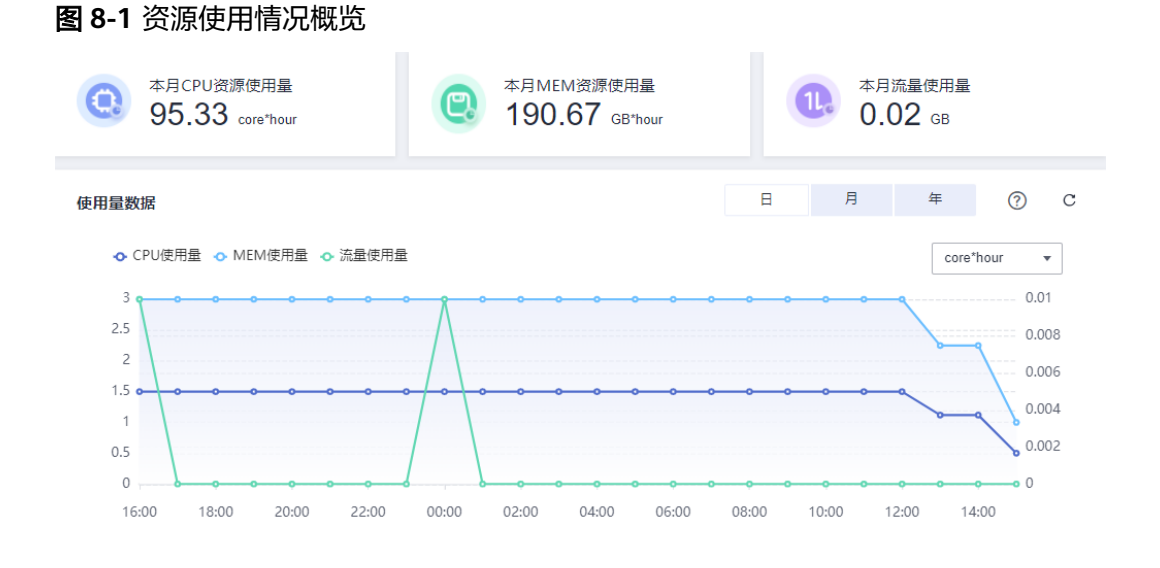

# **8.2** 已停止组件,但未删除,是否会继续收费?

如果您的组件暂时不使用,可进行停止操作。

组件停止后,关联的应用将无法使用,计费停止,不再收费。

当您重新启动组件时,会按启动时间重新计费。